# (*l)* seeed

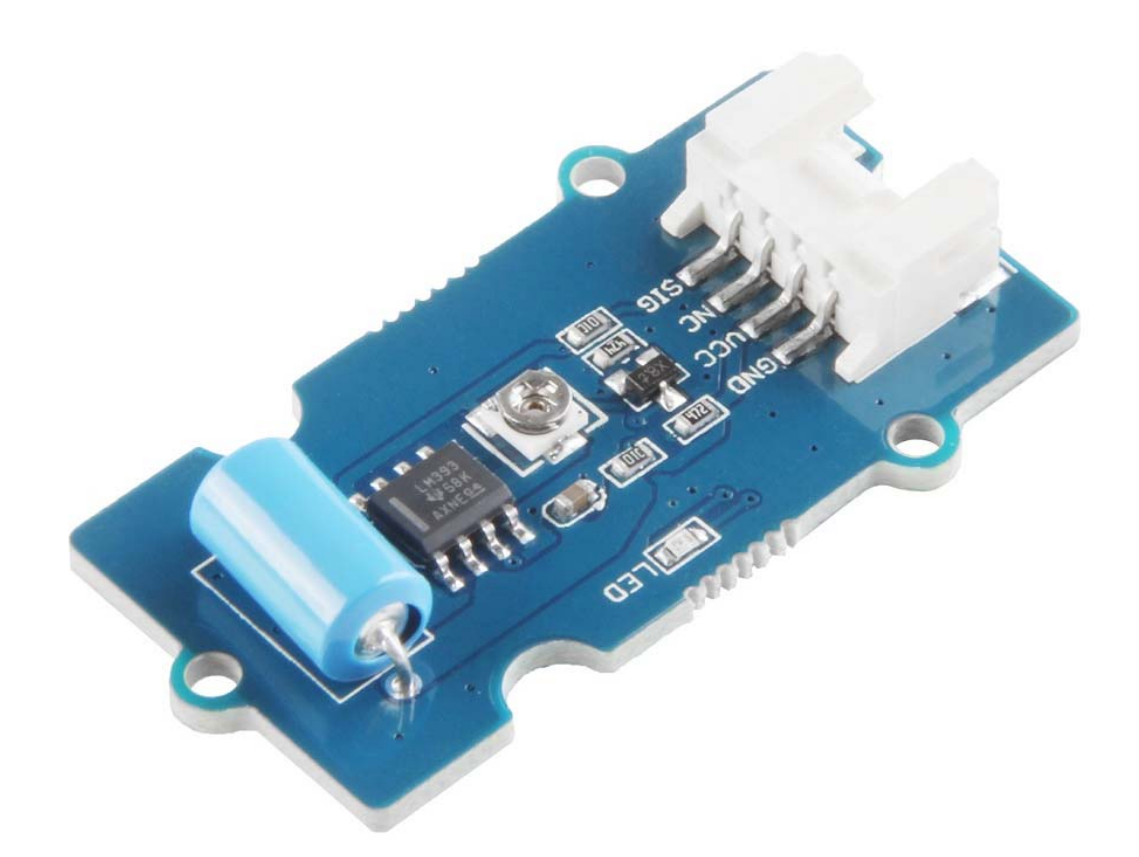

# Grove - Vibration Sensor(SW-420)

The Grove - Vibration Sensor (SW-420) is a high sensitivity non-directional vibration sensor. When the module is stable, the circuit is turned on and the output is high. When the movement or vibration occurs, the circuit will be briefly disconnected and output low. At the same time, you can also adjust the sensitivity according to your own needs.

All in all, this is a perfect module for vibration or tilt sensor.

# **Features**

- Non-directional
- High sensitivity
- Respond to vibration, tilt
- Waterproof
- Compression resistance

# **Specification**

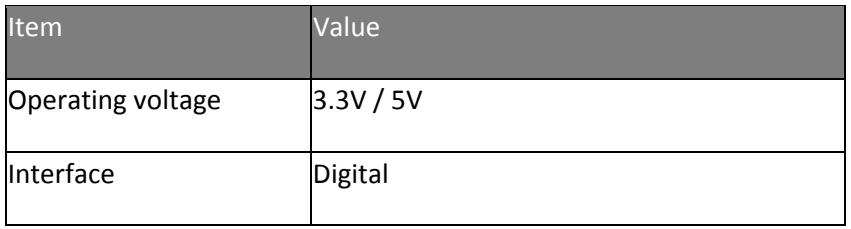

# **Applications**

- Car, bicycle, motorcycle burglar alarm
- Game control
- Vibration detection

## **Hardware Overview**

**Pin Map** 

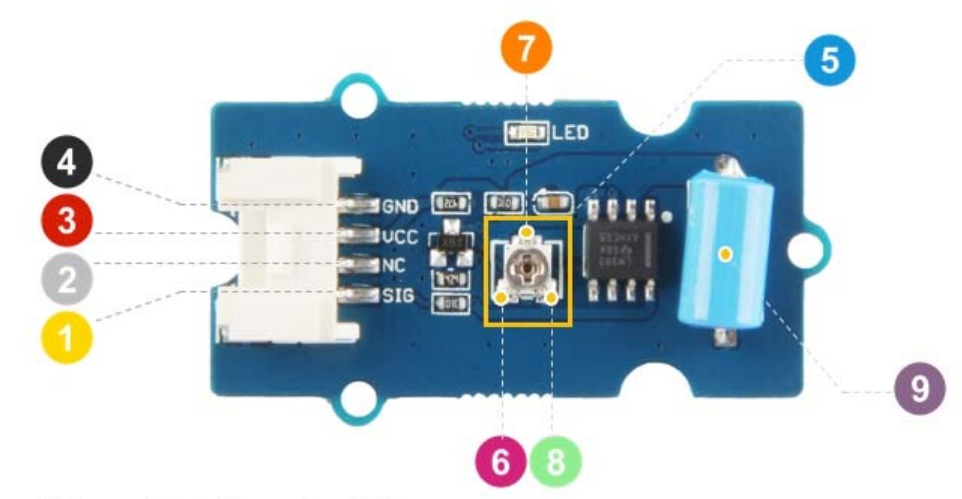

- 4 GND: connect this module to the system GND
- VCC: you can use 5V or 3.3V for this module
- <sup>2</sup> NC: none connected in this module
- SIG: output the Vout voltage signal
- 5 Potentiometer: you can use a screwdriver to rotate the potentiometer which controls the sensitivity of this sensor.
- 6 GND: the GND pin of the potentiometer.
- 7 Vsen: the lower the voltage of Vsen, the higher the sensitivity
- VCC: the VCC pin of the potentiometer.
- SW-420: the Vibration Sensor

#### **Schemaitc**

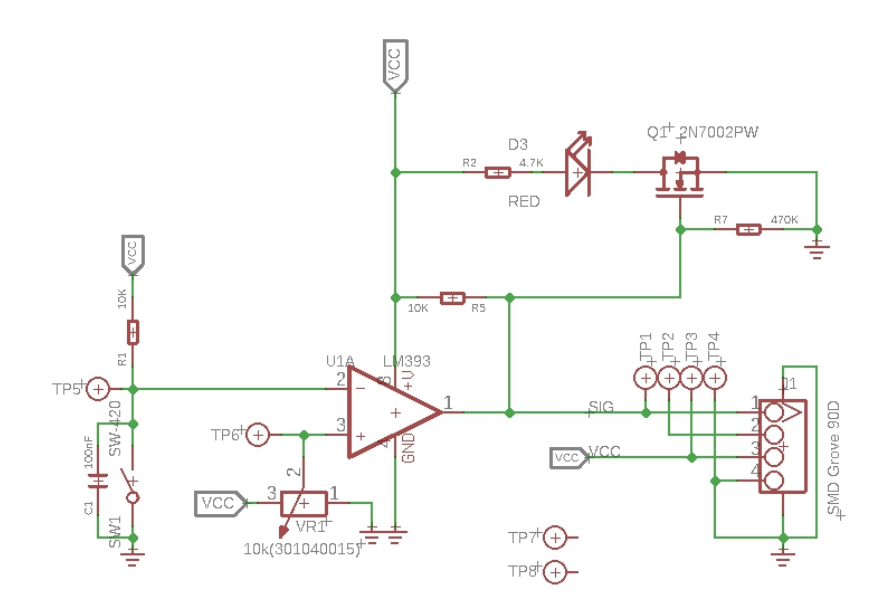

First, let's begin with the **SW1** which at the lower left corner. Actually, the **SW1** is the vibration module **SW-420**. When the module is in a stable state, the module is turned on. **Pin2** of **U1A** is connected to the **GND** though **SW1**.

The **VR1** is the potentiometer, the **Pin2** of the potentiometer is connected to the **Pin3** of the **U1A**

The **U1A** is a comparators. For the comparators,

Vout={High,if V+>V−Low,if V+<V−Vout={High,if V+>V−Low,if V+<V−

**V+** connects to **Pin3**, **V-** connects to **Pin2**, **Vout** connects to **Pin1**.

For the **V+** you can adjust it by rotate the potentiometer, for instance, we can make it VCC/2VCC/2.

For the **V-**, it depends on the **SW1(SW-420)**:

 If this module is in a stable state, the **SW1** is turned on, Pin2 of **U1A** is connected to the **GND**through **SW1**. It will be:

V−=0VV+=VCC/2}Vout=HighV−=0VV+=VCC/2}Vout=High

 If the module vibrates or tilts, the **SW1** will be turned off, the voltage of **V-** will be pulled up by the **VCC** through R1. Once the **V-** is higher than the VCC/2, then:

V−>VCC/2V+=VCC/2}Vout=LowV−>VCC/2V+=VCC/2}Vout=Low

Now you can set the **V+** to adjust the sensitivity, just remember: the lower the voltage of **V+**, the higher the sensitivity

#### **Platforms Supported**

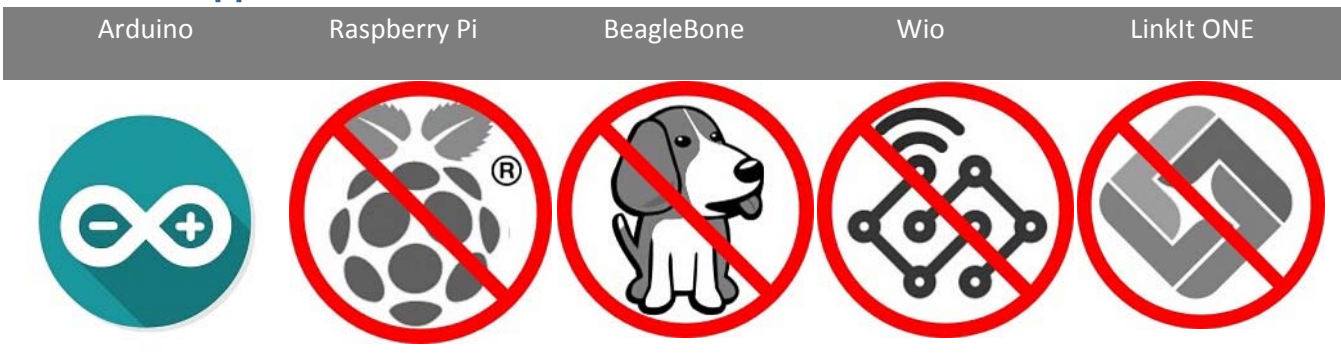

#### **Caution**

The platforms mentioned above as supported is/are an indication of the module's hardware or theoritical compatibility. We only provide software library or code examples for Arduino platform in most cases. It is not possible to provide software library / demo code for all possible MCU platforms. Hence, users have to write their own software library.

### **Getting Started**

**Play With Arduino** 

*Hardware*

#### **Materials required**

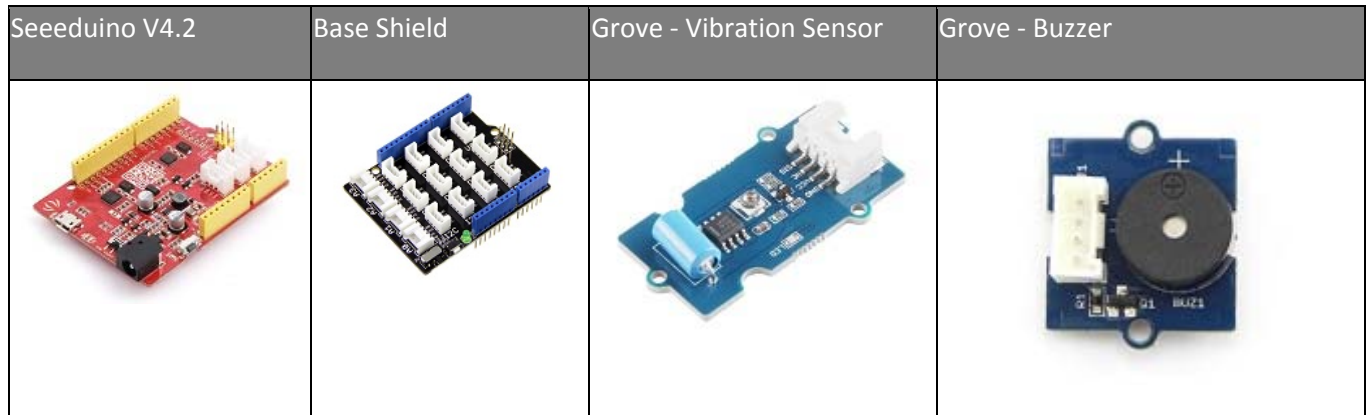

#### **Note**

**1** Please plug the USB cable gently, otherwise you may damage the port. Please use the USB cable with 4 wires inside, the 2 wires cable can't transfer data. If you are not sure about the wire you have, you can click here to buy.

**2** Each Grove module comes with a Grove cable when you buy. In case you lose the Grove cable, you can click here to buy.

 **Step 1.** Connect the Grove - Vibration Sensor (SW-420) to the **D2** port of the Base Shield.

- **Step 2.** Connect the Grove Buzzer to the **D3** port of the Base Shield.
- **Step 3.** Plug Grove Base Shield into Seeeduino.
- **Step 4.** Connect Seeeduino to PC via a USB cable.

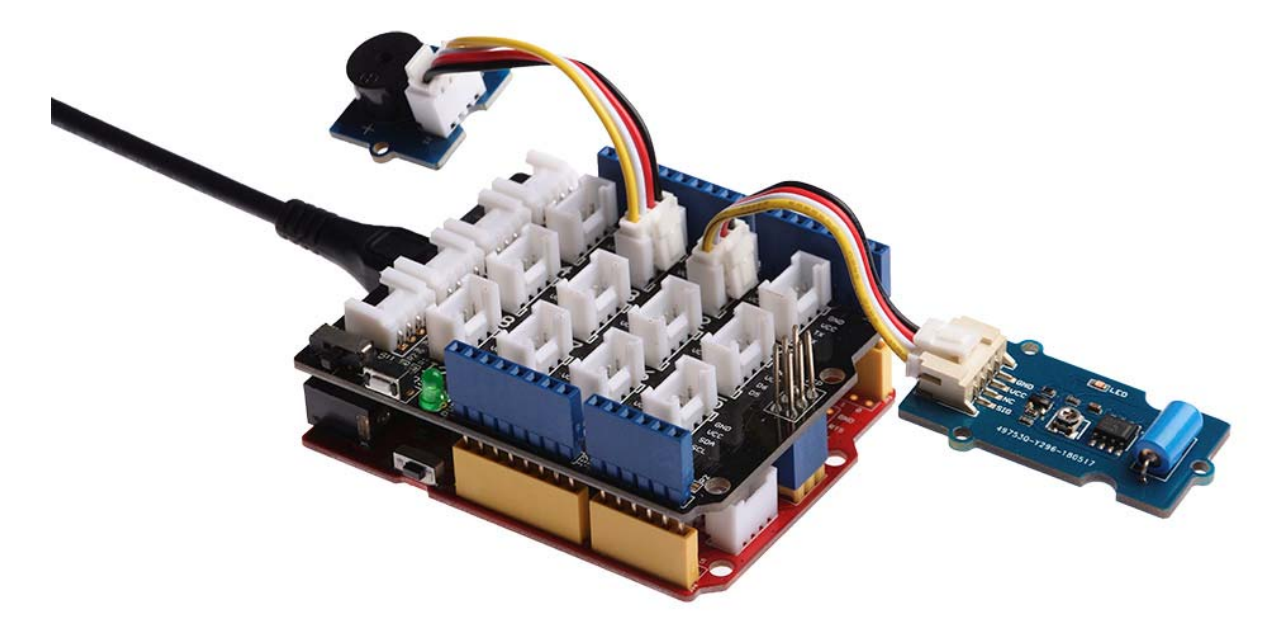

#### **Note**

If we don't have Grove Base Shield, We also can directly connect this module to Seeeduino as below.

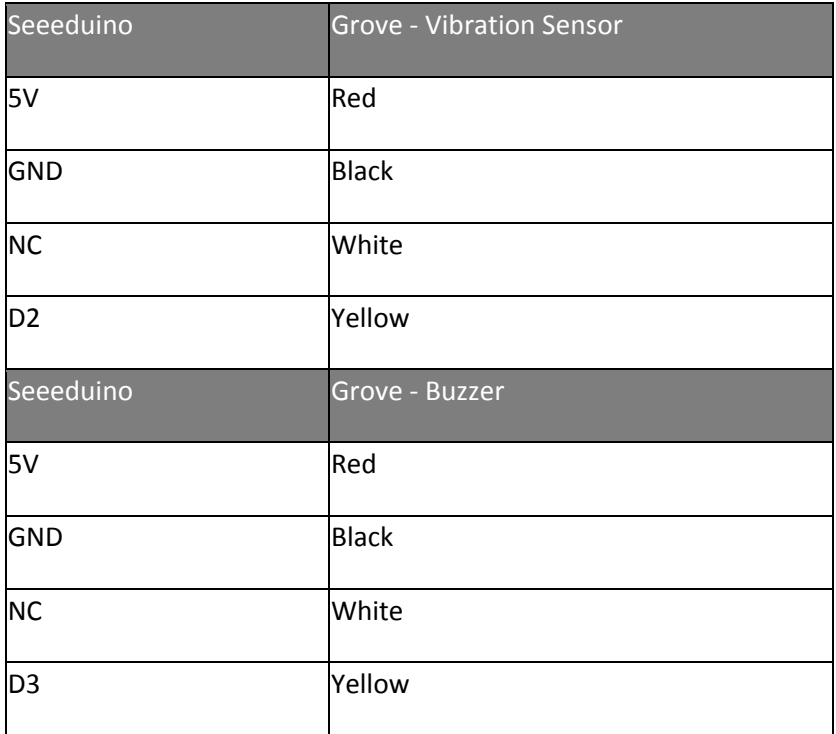

#### *Software*

**Note** 

If this is the first time you work with Arduino, we strongly recommend you to see Getting Started with Arduinobefore the start.

- **Step 1.** Open your Arduino IDE, start a new sketch.
- **Step 2.** Copy all the code below, or you can just click the icon  $\Box$  in upper right corner of the code block to copy the following code into the new sketch.

```
 1
// constants won't change. They're used here to set pin numbers:
  2
  3
  4
  5
// variables will change:
 6int buttonState = 0; // variable for reading the pushbutton status
  7
  8
void setup() { 
 9 // initialize the LED pin as an output:
10
 pinMode(buzzer, OUTPUT); 
11 // initialize the pushbutton pin as an input:
12
 pinMode(buttonPin, INPUT); 
13
} 
14
15
void loop() { 
16 // read the state of the pushbutton value:
17
 buttonState = digitalRead(buttonPin); 
18
19 // check if the pushbutton is pressed. If it is, the buttonState is HIGH:
20 if (buttonState == HIGH) {
21 // turn LED on:
22
 digitalWrite(buzzer, LOW); 
23
 } else { 
24 // turn LED off:
25
 digitalWrite(buzzer, HIGH); 
26
 } 
27
} 
   const int buttonPin = 2; \frac{1}{2} // the number of the pushbutton pin
   const int buzzer = 3; // the number of the buzzer pin
```
 **Step 3.** Upload the demo. If you do not know how to upload the code, please check How to upload code.

#### **Success**

If every thing goes well, everytime you move, shake or tilt the Grove - Vibration Sensor the Grove - buzzer will ring.

**Project** This is the introduction Video of this product, simple demos, you can have a try.

**Tech Support** Please do not hesitate to submit the issue into our forum http://wiki.seeedstudio.com/Grove‐Vibration\_Sensor\_SW‐420/ 11‐5‐18